# **Part 3: Draw & Impress Modules**

# Chapter 18. Slide Shows

This chapter focuses on ways to programmatically control slide shows. If you're unfamiliar with what Impress offers in this regard, then chapter 9 of the Impress user guide gives a good overview.

Creating and controlling slide shows employs properties in the Presentation service, and methods in the XSlideShowController interface (see Figure 1).

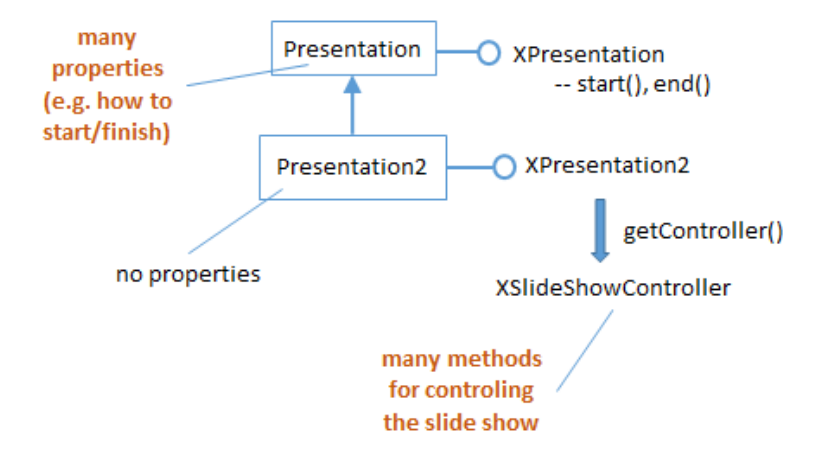

Figure 1. The Slide Show Presentation Services.

Two elements of slide shows not shown in Figure 1 are *slide transition effects* (e.g. have the next slide fade into view, replacing the current one), and *shape animation effects* (e.g. have some text whoosh in from the bottom of the screen). These effects are mostly controlled by setting properties – transition properties are in the com.sun.star.presentation.DrawPage service, animations properties in com.sun.star.presentation.Shape.

## **1. Starting a Slide Show**

The BasicShow.java example shows how a program can start a slide show, and then let the user progress through the presentation by clicking on a slide, pressing the space bar, or using the arrow keys.

While the slide show is running, BasicShow.java suspends, but wakes up when the user exits the show. This can occur when he presses the ESC key, or clicks on the slide show's "click to exit" screen. BasicShow then closes the document and shuts down Office.

The main() function:

Topics: Starting a Slide Show; Play and End a Slide Show Automatically; Play a Slide Show Repeatedly; Play a Custom Slide Show

Example folders: "Draw Tests" and "Utils"

```
// in BasicShow.java
public static void main(String args[])
{
  XComponentLoader loader = Lo.loadOffice();
  XComponent doc = Lo.openDoc(args[0], loader);if (doc == null) {
    System.out.println("Could not open "+ args[0]);
    Lo.closeOffice();
     return;
   }
   GUI.setVisible(doc, true);
      // slideshow start() crashes if the doc is not visible
   XPresentation2 show = Draw.getShow(doc);
  Props.showObjProps("Slide show", show);
  show.start():
  XSlideShowController sc = Draw.getShowController(show);
  Draw.waitEnded(sc); // BasicShow waits for the user
                        // to finish the slide show
  Lo.closeDoc(doc);
  Lo.closeOffice();
}/ end of main()
```
The document is opened in the normal way and a slide show object created by calling Draw.getShow(), which is defined as:

```
// in the Draw class
public static XPresentation2 getShow(XComponent doc)
{
  XPresentationSupplier ps = Lo.qi(XPresentationSupplier.class, doc);
  return Lo.qi(XPresentation2.class, ps.getPresentation());
}
```
The call to Props.showObjProps() in main() prints the properties associated with the slide show, most of which are defined in the Presentation service (see Figure 1):

```
Slide show Properties
  AllowAnimations == true
  CustomShow ==
 Display == 0 FirstPage ==
  IsAlwaysOnTop == false
  IsAutomatic == false
  IsEndless == false
  IsFullScreen == true
  IsMouseVisible == false
  IsShowAll == true
  IsShowLogo == false
  IsTransitionOnClick == true
 Pause == 10 StartWithNavigator == false
  UsePen == false
```
The default values for these properties are sufficient for most presentations.

The slide show is started by calling XPresentation.show() and, although the call returns immediately, it may be a few 100 milliseconds before the presentation appears on screen. If you have more than one monitor, one of them will be allocated a "Presenter Console" window.

This short period while the slide show initializes can cause a problem if the XSlideShowController instance is requested too quickly – null will be returned if the slide show hasn't finished being created. Draw.getShowController() handles this issue by waiting:

```
// in the Draw class
public static XSlideShowController getShowController(
                              XPresentation2 show)
// keep trying to get the slide show controller
{
  XSlideShowController sc = show.getController(); 
     // may return null if executed too quickly after start of show
  int numTries = 1;
  if ((sc == null) && (numTries < 4)) { // try 3 times
    Lo.delay(1000); // give the slide show time to start
    numTries++;
   sc = show.getController();
 }
  if (sc == null)
    System.out.println("Could not obtain slide show controller");
  return sc;
} // end of XSlideShowController getShowController()
```
getShowController() tries to obtain the controller three times before giving up and returning null.

The XSlideShowController interface gives the programmer much greater control over the slide show, including the ability to change the slide being displayed, and monitor and control the slide show state. Two topics I won't cover here are how XSlideShowController can assign listeners to the slide show (of type XSlideShowListener), and how to utilize the XSlideShow interface.

Back in BasicShow.java, the main() function suspends by calling Draw.waitEnded(); the idea is that the program will sleep until the human presenter ends the slide show. waitEnded() is implemented using XSlideShowController:

```
// in the Draw class
public static void waitEnded(XSlideShowController sc)
{ 
 while (sc.getCurrentSlideIndex() != -1) //presentation not ended
   Lo.delay(1000);
  System.out.println("End of presentation detected");
}
```
XSlideShowController.getCurrentSlideIndex() normally returns a slide index (i.e. 0 or greater), but when the slide show has finished it returns -1. waitEnded() keeps polling for this value, sleeping for a second between each test.

## **2. Play and End a Slide Show Automatically**

The AutoShow.java example removes the need for a presenter to click on a slide to progress to the next one, and terminates the show itself after the last slide had been displayed:

```
// in AutoShow.java
public static void main(String args[])
{
  XComponentLoader loader = Lo.loadOffice();
  XComponent doc = Lo.openDoc(args[0], loader);if (doc == null) {
    System.out.println("Could not open "+ args[0]);
    Lo.closeOffice();
    return;
   }
   GUI.setVisible(doc, true);
   // fast automatic change between all the slides
   XDrawPage[] slides = Draw.getSlidesArr(doc);
   for(XDrawPage slide : slides)
     Draw.setTransition(slide, FadeEffect.NONE, AnimationSpeed.FAST, 
                                      Draw.AUTO CHANGE, 1);
   XPresentation2 show = Draw.getShow(doc);
   show.start();
   XSlideShowController sc = Draw.getShowController(show);
   Draw.waitLast(sc, 3000); // terminate 3 seconds after the
                              // last slide has been shown
   System.out.println("Ending the slide show");
   sc.deactivate();
   show.end();
  Lo.closeDoc(doc);
  Lo.closeOffice();
\} // end of main()
```
## **Automatic Slide Transitioning**

The automated transition between slides is configured by calling Draw.setTransition() on every slide in the deck:

```
Draw.setTransition(slide, FadeEffect.NONE, 
                            AnimationSpeed.FAST, 
                           Draw.AUTO CHANGE, 1);
```
setTransition() combines the setting of four slide properties: "Effect", "Speed", "Change", and "Duration":

```
// in the Draw class
public static void setTransition(XDrawPage currSlide, 
              FadeEffect fadeEffect, AnimationSpeed speed, 
              int change, int duration)
{ try {
```

```
 XPropertySet props = Lo.qi(XPropertySet.class, currSlide);
    props.setPropertyValue("Effect", fadeEffect);
    props.setPropertyValue("Speed", speed);
    props.setPropertyValue("Change", change);
    props.setPropertyValue("Duration", duration); // in seconds
  }
  catch (Exception e) 
  { System.out.println("Could not set slide transition"); }
} // end of setTransition()
```
Slide transition properties (such as "Effect", "Speed", "Change", and "Duration") are defined in the com.sun.star.presentation.DrawPage service. However, the possible values for "Effect" are stored in an enumeration listed at the end of the com.sun.star.presentation module (use lodoc presentation module, and scroll to the bottom of the page); Figure 2 shows the enum.

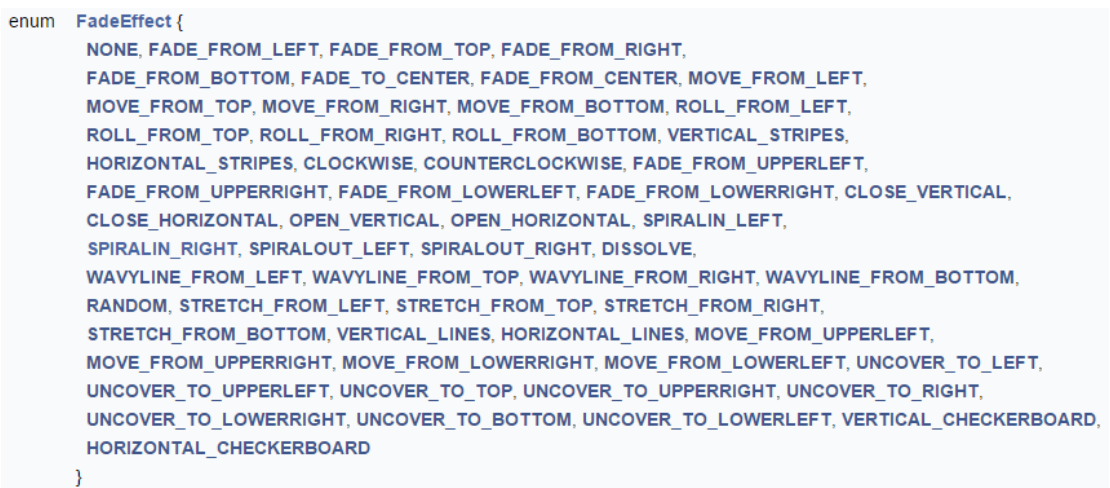

Figure 2. The FadeEffect Enum.

If you click on a word in the enum, then the browser follows a link to more information.

The "Speed" property is used to set the speed of a slide transition, and its values are also stored in an enum in the com.sun.star.presentation package. There are three possible settings: AnimationSpeed.SLOW, AnimationSpeed.MEDIUM, and AnimationSpeed.FAST.

The "Change" property specifies how a transition is triggered. The property can take one of three integer values, which aren't defined by an enum for some reason. Instead, the programmer can use constants defined in my Draw class:

```
// in the Draw class
// slide show change constants
public static final int CLICK ALL CHANGE = 0;public static final int AUTO CHANGE = 1;
public static final int CLICK PAGE CHANGE = 2;
```
The default behavior is represented by  $0$  (Draw.CLICK ALL CHANGE) which requires the presenter to click on a slide to change it, and a click is also need to trigger any shape animations on the page. A value of  $2$  ( $Draw$ ,  $CLICK$  PAGE CHANGE) relieves the presenter from clicking to trigger shape animations, but he still needs to activate a slide transition manually. AutoShow.java passes Draw.AUTO\_CHANGE to Draw.setTransition() which causes all the animations and transitions to execute automatically.

The "Duration" property is specified in seconds and refers to how long the current slide stays on display before the transition effect begins. This is different from the "Speed" property which refers to how quickly a transition is performed.

## **Finishing Automatically**

The other aspect of this automated slide show is making it stop when the last slide has been displayed. This is implemented by Draw.waitLast():

```
// in the Draw class
public static void waitLast(XSlideShowController sc, int delay)
{
   int numSlides = sc.getSlideCount();
  while (sc.getCurrentSlideIndex() < numSlides-1) { 
                 // has not yet reached the last slide
   Lo.delay(500);
   }
  Lo.delay(delay);
} // end of waitLast()
```
waitLast() keeps checking the current slide index and sleeps until the last slide in the deck is reached. It then goes to sleep one last time, to give the final slide time to be seen by the user.

#### **3. Play a Slide Show Repeatedly**

Another common kind of automated slide show is one that plays the show repeatedly, only terminating when the presenter steps in and presses the ESC key. This only requires four lines to be changed in AutoShow.java, shown in bold below:

```
// in AutoShow.java
  : 
XPresentation2 show = Draw.getShow(doc);
Props.showObjProps("Slide show", show);
Props.setProperty(show, "IsEndless", true);
Props.setProperty(show, "Pause", 0); 
                    // no pause before repeating
show.start();
XSlideShowController sc = Draw.getShowController(show);
// Draw.waitLast(sc, 3000); 
         // commented out; replaced by the next line
Draw.waitEnded(sc);
```

```
System.out.println("Ending the slide show");
sc.deactivate();
show.end();
  :
```
The "IsEndless" property turns on slide show cycling, and "Pause" indicates how long the black "Click to exit" screen is displayed before the show restarts. Draw.waitEnded() is the same as before  $-i$  t makes AutoShow.java suspend until the user clicks on the exit screen or presses the ESC key.

#### **4. Play a Custom Slide Show**

A *custom* slide show is a display sequence other than the usual one that starts with the first slide and moves linearly through to the last. A named 'play list' of pages must be created, consisting of references to slides in the deck. The list can point to the slides in any order, and may reference a slide more than once.

Draw.buildPlayList() creates the named play list using three arguments: the slide document, an array of slide indices which represents the intended playing sequence, and a name for the list. For example:

```
int[] slideIdxs = new int[] \{5, 6, 7, 8\};
XNameContainer playList = 
         Draw.buildPlayList(doc, slideIdxs, "ShortPlay");
```
This creates a play list called "ShortPlay" which will show the slides with indices 5, 6, 7, and 8 (note: the first slide has index 0). Draw.buildPlayList is used in the CustomShow.java example:

```
// in CustomShow.java
public static void main(String args[])
{
  XComponentLoader loader = Lo.loadOffice();
  XComponent doc = Lo.openDoc("algs.odp", loader);
 if (doc == null) {
    System.out.println("Could not open algs.odp");
    Lo.closeOffice();
    return;
   }
   GUI.setVisible(doc, true);
  int[] slideIdxs = new int[] \{5, 6, 7, 8\};
   XNameContainer playList = 
      Draw.buildPlayList(doc, slideIdxs, "ShortPlay");
   XPresentation2 show = Draw.getShow(doc);
   Props.setProperty(show, "CustomShow", "ShortPlay");
  show start():
  XSlideShowController sc = Draw.getShowController(show);
   Draw.waitEnded(sc);
```

```
 Lo.closeDoc(doc);
  Lo.closeOffice();
} // end of main()
```
The play list is installed by setting the "CustomShow" property in the slide show. The rest of the code in CustomShow.java is similar to the BasicShow.java example.

#### **Creating a Play List Using Containers**

The most confusing part of Draw.buildPlayList() is its use of *two* containers to hold the play list:

```
// part of buildPlayList() in the Draw class
 :
// get name container for the slide show
XNameContainer playList = Draw.getPlayList(doc);
// get factory from the container
XSingleServiceFactory xFactory = 
             Lo.qi(XSingleServiceFactory.class, playList);
// use factory to make an index container
XIndexContainer slidesCon = Lo.qi(XIndexContainer.class, 
                                    xFactory.createInstance());
       :
```
An index container is created by XSingleServiceFactory.createInstance(), which requires a factory instance. This factory is most conveniently obtained from an existing container, namely the one for the slide show. That's obtained by Draw.getPlayList():

```
// in the Draw class
public static XNameContainer getPlayList(XComponent doc)
// get a name container for the play list
{
  XCustomPresentationSupplier cpSupp = 
            Lo.qi(XCustomPresentationSupplier.class, doc);
  return cpSupp.getCustomPresentations();
}
```
Draw.buildPlayList() fills the index container with references to the slides, and then places it inside the name container:

```
/* store the index container under the play list name
    in the name container */
playList.insertByName(customName, slidesCon);
```
In other words, the play list is a name container holding a named index container. The rest of buildPlayList() is straightforward:

// in the Draw class

```
public static XNameContainer buildPlayList(XComponent doc, 
                            int[] slideIdxs, String customName)
{
   // get a name container for the play list
   XNameContainer playList = Draw.getPlayList(doc);
   try {
     // create an index container for the play list
     XSingleServiceFactory xFactory = 
             Lo.qi(XSingleServiceFactory.class, playList);
     XIndexContainer slidesCon = Lo.qi(XIndexContainer.class, 
                                        xFactory.createInstance());
     /* index container is assigned slide references
        whose indices come from slideIdxs
     */
     System.out.println("Building play list using: ");
    for(int j=0; j < slideIdxs.length; j++) {
      XDrawPage slide = Draw.getSlice (doc, slideIdxs[j]);
       if (slide != null) {
        slidesCon.insertByIndex(j, slide);
        System.out.println(" Slide " + slideIdxs[j]);
       }
     } 
     /* store the index container under the play list name
        in the name container */
     playList.insertByName(customName, slidesCon);
     System.out.println("Playlist has name: " + customName + "\n");
    return playList;
   }
   catch (com.sun.star.uno.Exception e) 
   { System.out.println("Unable to build play list: " + e); 
     return null;
 }
} // end of buildPlayList()
```
The for-loop employs the array of indices to get references to the slides via Draw.getSlide(). Each reference is added to the index container.